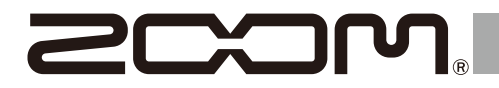

# **MS-200D+**

### **MULTISTOMP**

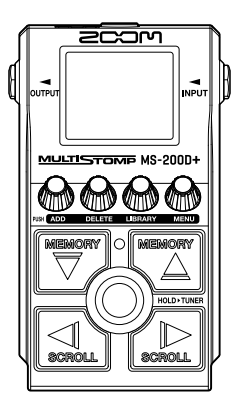

## **Guía de inicio rápido**

En la siguiente página web encontrará apps de software y otros documentos relacionados con este producto.

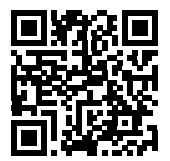

[zoomcorp.com/help/](https://zoomcorp.com/help/ms-200dplus)ms-200dplus

#### Lea las precauciones de uso y seguridad antes de utilizar esta unidad.

© 2024 ZOOM CORPORATION

Queda prohibida la copia o reproducción de este documento, tanto completa como parcial, sin el correspondiente permiso. Puede que vuelva a necesitar este manual en el futuro. Consérvelo siempre en un lugar seguro a la vez que accesible. El contenido de este documento y las especificaciones de este producto pueden ser modificadas sin previo aviso.

## **Instalación de las pilas**

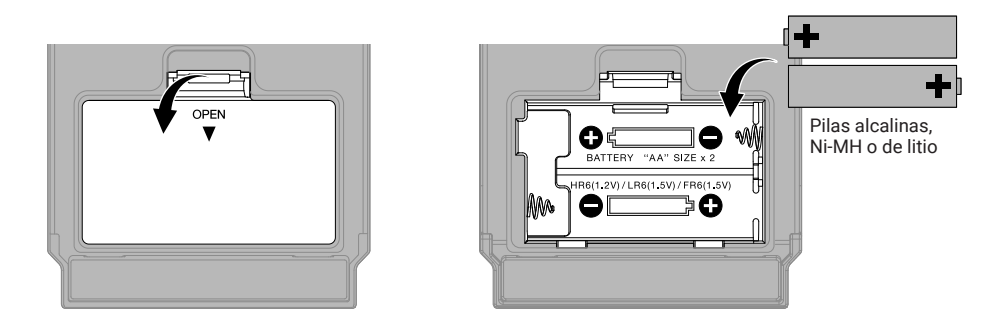

También puede utilizar un adaptador de CA específico (ZOOM AD-16) o una batería USB portátil convencional.

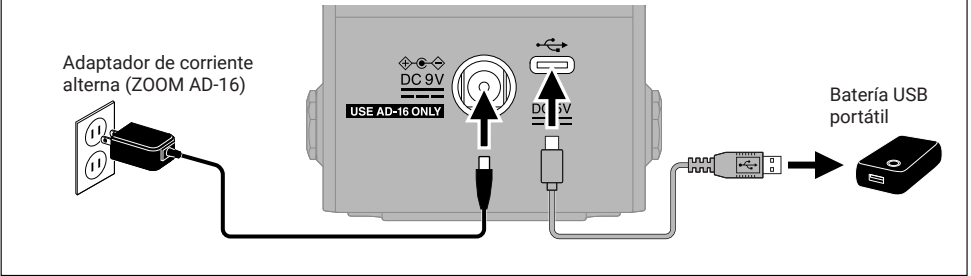

## **Conexión de dispositivos y encendido**

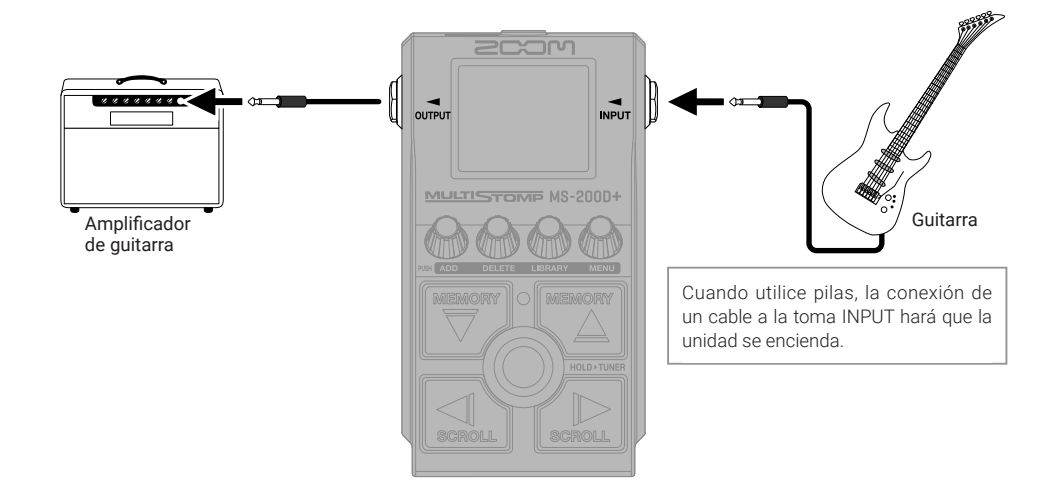

## **Activación/desactivación de efectos**

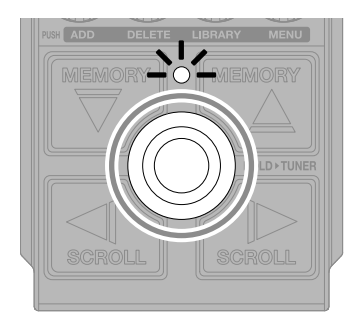

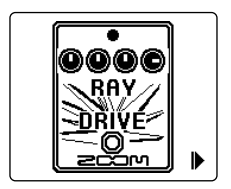

## **Ajuste de efectos**

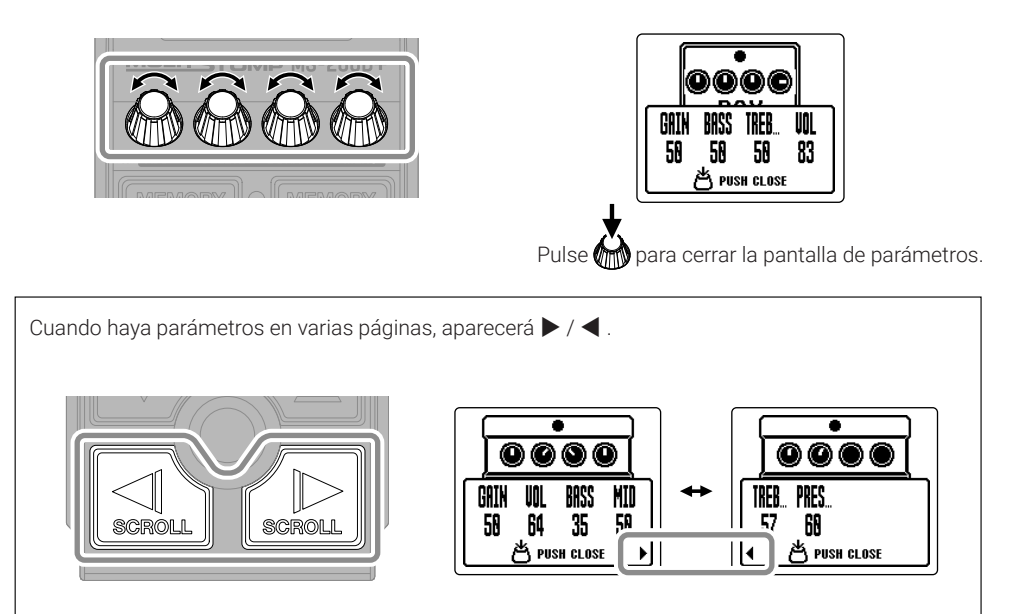

## **Sustitución de efectos**

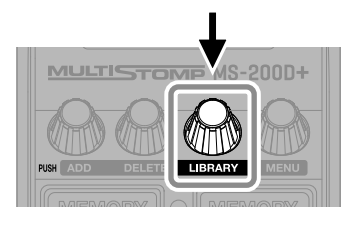

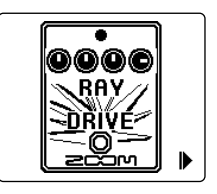

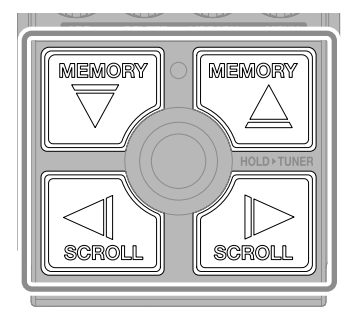

Selección

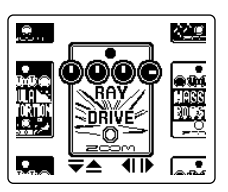

Pantalla LIBRARY

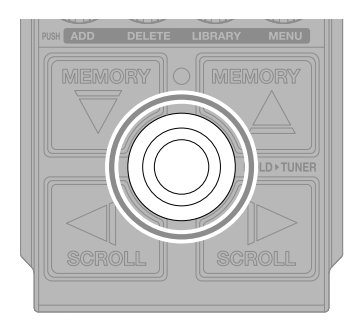

Confirmación

## **Adición de efectos**

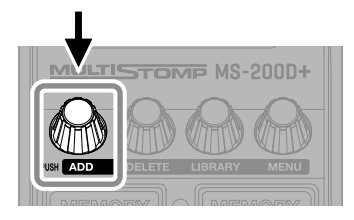

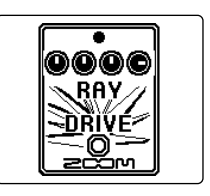

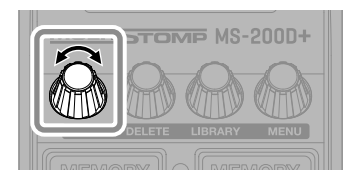

Selección

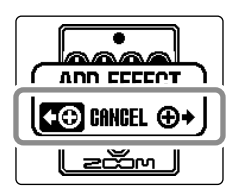

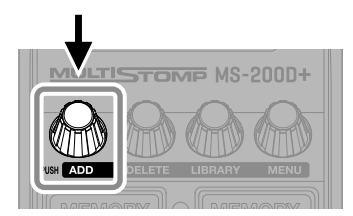

Confirmación

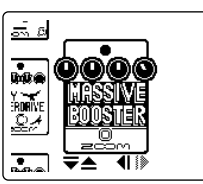

Elija un efecto de la biblioteca y cree un sonido original.

Con el MS-200D+ puede combinar libremente hasta 2 efectos.

Cuando intente añadir un efecto que supere el límite máximo de combinaciones aparecerá el siguiente mensaje. Elimine un efecto antes de añadir otro.

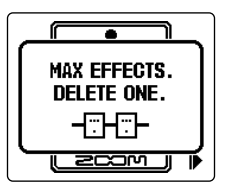

## **Cambio de la posición de efecto visualizada**

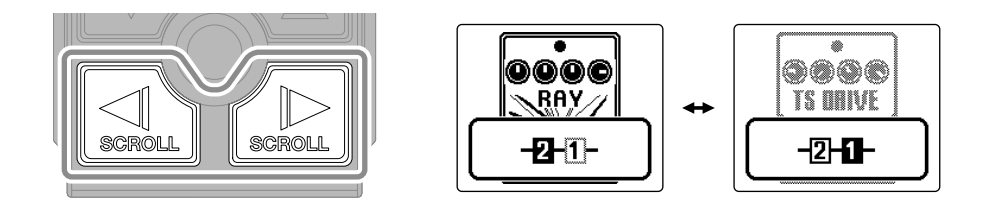

## **Supresión de efectos**

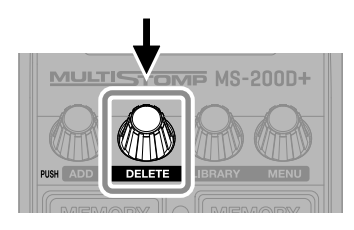

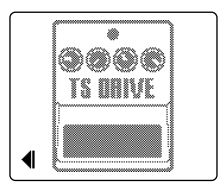

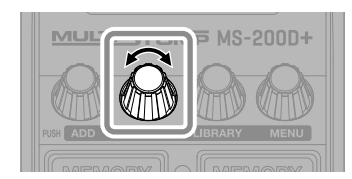

Selección

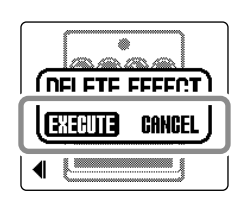

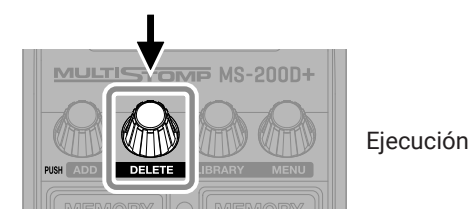

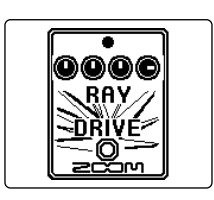

## **Cambio de memorias de patch**

Las memorias de patch almacenan el estado on/off de los efectos y valores de ajuste de parámetros. Los efectos del MS-200D+ son almacenados y recargados en unidades de memorias de patch. Puede usar hasta 2 efectos en cada memoria de patch.

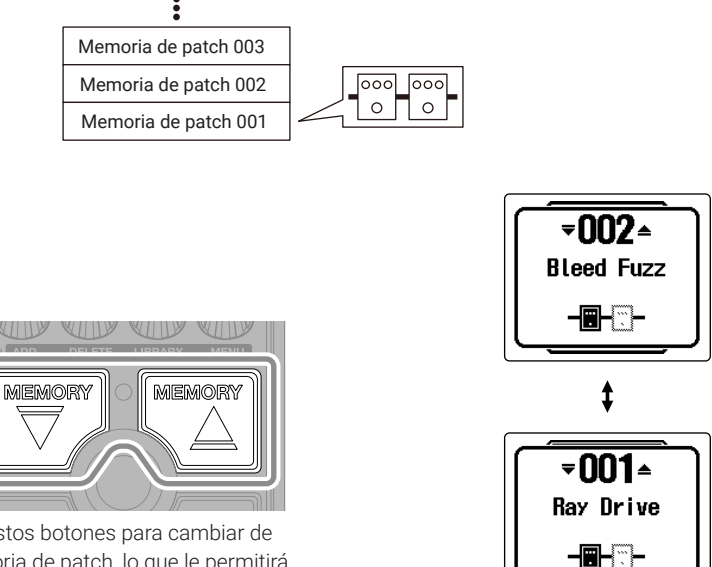

Use estos botones para cambiar de memoria de patch, lo que le permitirá tocar con distintos tipos de sonido.

## **Uso del afinador**

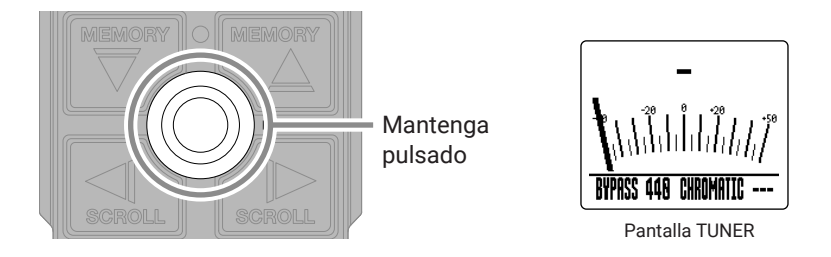

No podrá usar el afinador si el efecto elegido tiene asignada una función especial, como por ejemplo en los efectos que se activan sólo mientras mantiene pulsado el pedal.

- Toque una cuerda al aire (libre) y ajuste su tono para afinarla.
- En pantalla aparecerá el nombre de la nota más próxima y la desafinación del tono.

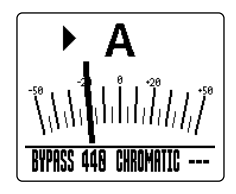

• Cuando el tono esté afinado aparecerá **XX**.

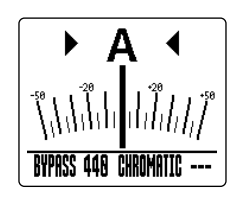

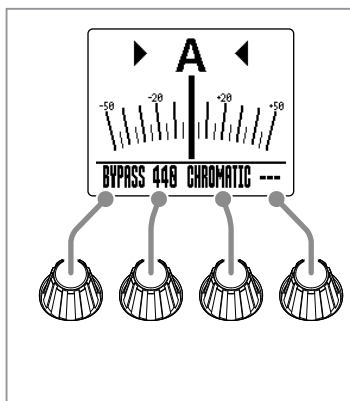

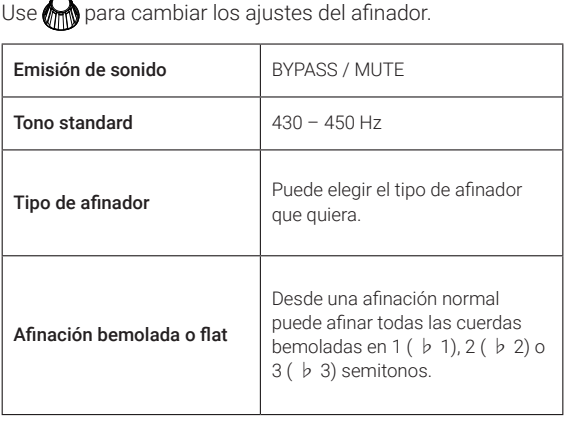

## **Uso del MENU**

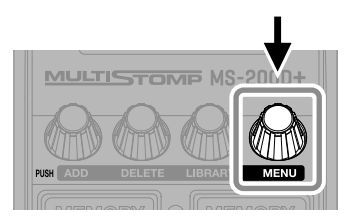

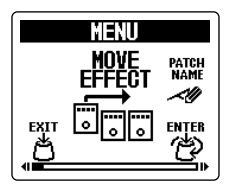

Pantalla MENU

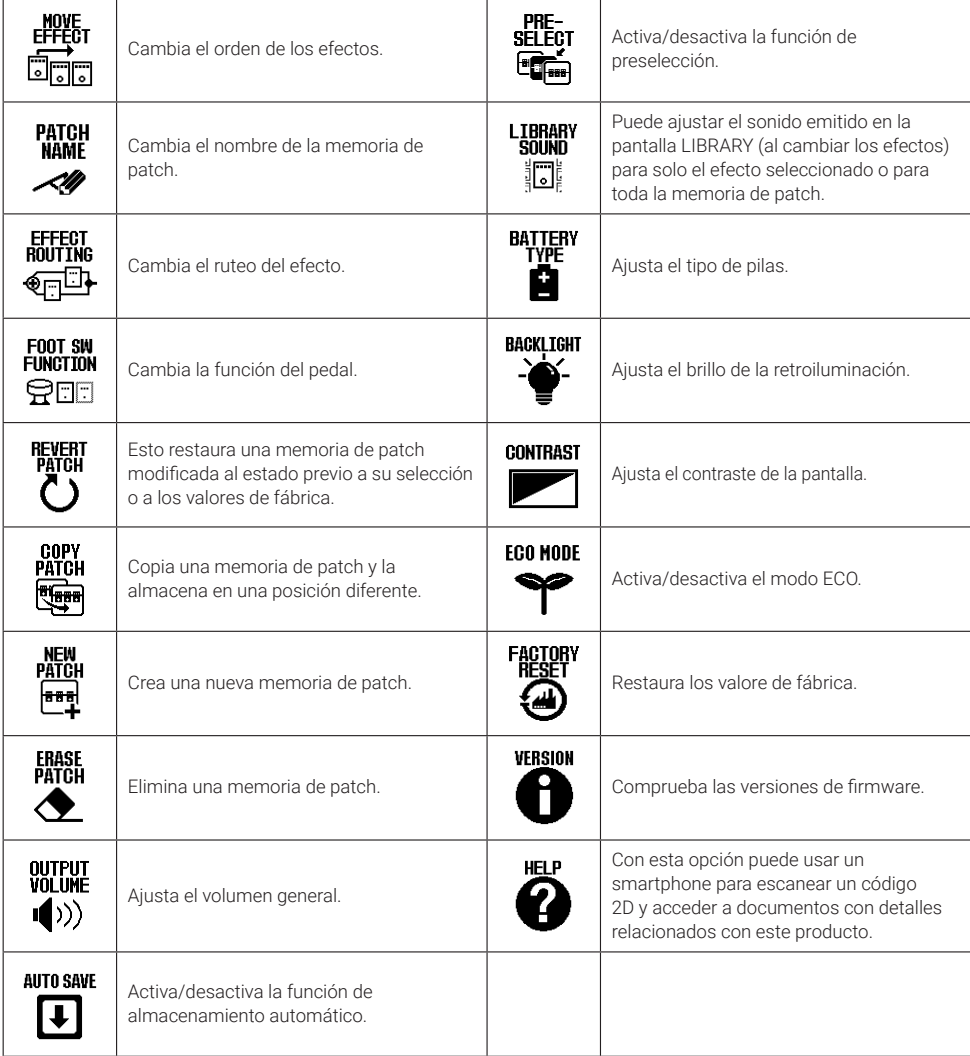

Para ver información más detallada de las distintas funciones, consulte el Manual de instrucciones.

## **Función de las partes**

#### ■ Panel superior

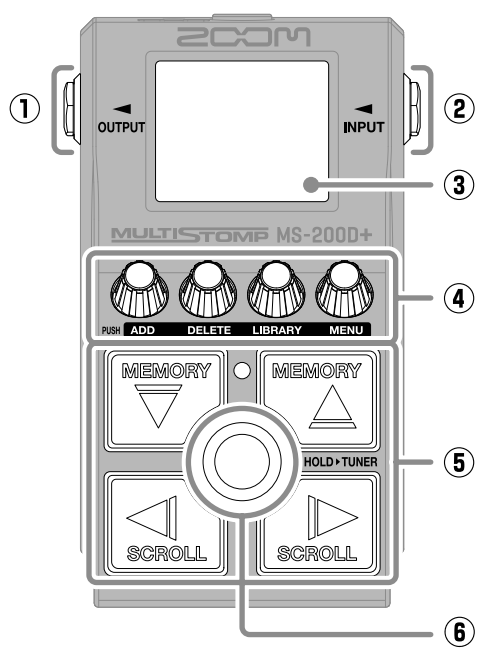

■ Panel inferior

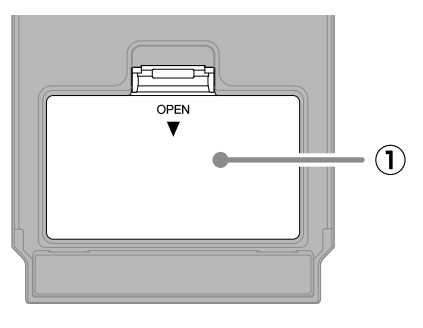

#### **① Tapa de las pilas**

Ábrala a la hora de instalar o extraer la pilas AA.

#### **① Tomas de salida**

Conecte aquí un amplificador de guitarra u otro efecto.

**② Toma de entrada**

Conecte aquí una guitarra.

**③ Pantalla**

Le muestra la memoria de patch elegida y sus efectos, así como los valores de ajuste de sus parámetros y otras informaciones.

#### **④ Mandos de parámetros**

Úselos para ajustar parámetros del efecto y realizar otros ajustes diversos.

#### **⑤ Botones de dirección**

Úselos para elegir memorias de patch y efectos, por ejemplo. Puede usarlos con el pie.

#### **⑥ Pedal de disparo**

Esto activa/desactiva el efecto. Manténgalo pulsado para activar el afinador.

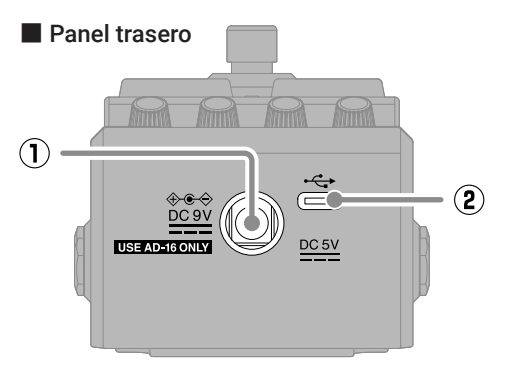

**① Conector del adaptador de 9 V** Conecte aquí el adaptador de corriente específico (ZOOM AD-16).

#### **② Puerto USB (Tipo C)**

Úselo para conectar esta unidad a un ordenador o un dispositivo iOS/iPadOS. Esto admite la alimentación por bus USB.

## **Resolución de problemas**

#### La unidad no se enciende

- $\rightarrow$  Compruebe las conexiones.
- $\rightarrow$  Si está usando la unidad a pilas, conecte un cable a la toma INPUT.

#### No hay sonido o la salida es muy débil.

- $\rightarrow$  Compruebe las conexiones.
- $\rightarrow$  Aiusta el nivel de los efectos.
- $\rightarrow$  Ajuste el volumen de salida.
- → Compruebe que el ajuste de salida del afinador no sea "MUTE".

#### Hay mucho ruido

- $\rightarrow$  Compruebe que no haya ningún problema con el cable del instrumento.
- → Utilice un adaptador de corriente original (ZOOM AD-16).

#### No es posible seleccionar un efecto

 $\rightarrow$  En la pantalla aparecerá "MAX EFFECTS. DELETE ONE". si intenta añadir un efecto que supere el límite máximo de combinación. Elimine un efecto antes de añadir otro.

Los nombres de productos, marcas registradas y nombres de empresas que aparecen en este documento son propiedad de sus respectivas empresas.

iPadOS es una marca comercial o registrada de Apple Inc.

IOS es una marca comercial o registrada de Cisco Systems, Inc. en EE. UU. y otros países, y es utilizado bajo licencia. USB Type-C es una marca comercial del USB Implementers Forum.

Todas las marcas comerciales y marcas registradas que aparecen en este documento lo hacen solo con fines de identificación y no pretenden infringir los derechos de autor de sus respectivos propietarios.

Las ilustraciones y pantallas que aparecen en este documento pueden ser distintas a las que aparezcan en el producto final.

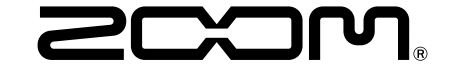

#### ZOOM CORPORATION

4-4-3 Kanda-surugadai, Chiyoda-ku, Tokyo 101-0062 Japan [zoomcorp.com](https://zoomcorp.com)